# Information Technology Services

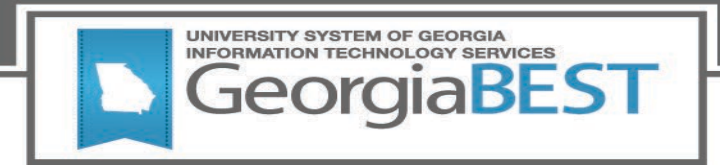

# **Technical Release Notes Financial Aid Data Collection (FADC), Version 1.4**

# **Modifications**

The Financial Aid Data Collection (FADC), Version 1.4 release includes the following:

- Collection of Free Application for Federal Student Aid (FAFSA) Tracking Data Elements (New)
- Collection of Return to Title IV (R2T4) Data Elements (New)
- Collection of Student Borrowing Data Elements (Modified)
- Discontinue Collection of Dual Enrollment Fee and Book Fund Codes (Modified)
- Fund Code Maximum Award Amounts (Modified)
- Trend Reports (Modified)

**Impact:** Implementation is mandatory.

# **Prerequisites:**

The prerequisites for the Financial Aid Data Collection, Version 1.4 release is:

• Financial Aid Data Collection, Version 1.3

# **Important Note:**

Institutions must have run the FISAP process for the 2021 award year prior to extracting data for the Financial Aid Data Collection (FADC).

# **Release Location and Documentation**

The Financial Aid 1.4 release and the accompanying documentation are located on [files.usg.edu](https://files.usg.edu/) in the following directory:

/DataServices/FADC/prod/1\_4

Instructions:

FADC\_DDL.sql

This script is required for all institutions and should be run as USGQUEST. If your institution is setup as table to table for FADC, then run as the schema owner for those mimic tables. This script will create the population table for institutions that use the direct Banner ETL, as well as the mimic tables for institutions that are setup as table to table for FADC.

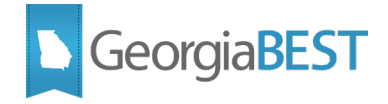

faismgr\_grants\_usgquest.sql

This script is required for institutions that use the direct Banner ETL for FADC. If your institution is setup as table to table for FADC, this script is not required. The script should be run as USGQUEST and will connect as FAISMGR and BANINST1 to grant access to the required Banner source tables.

Functional Documentation includes the following:

- Financial Aid Data Collection (FADC) Test Plan
- Financial Aid Data Collection (FADC) User Guide

Technical Documentation includes the following:

• Technical Release Notes

#### **Technical Instructions for File Validation:**

After downloading the files, you may run the following checksum command to validate the files are the same as the one located in the directory above:

#### FADC\_DDL.sql

- 1. Download the package (FADC\_DDL.sql) file to a local server.
- 2. Run the following command, to make sure the checksum info is the same as ITS posted with the package: \$ md5sum FADC\_DDL.sql
- 3. Verify the checksum info you get from the above command. It should be the same as below: 8b9b78f2331f5e655b2008362ee6f956 FADC\_DDL.sql

faismgr\_grants\_usgquest.sql

- 1. Download the package (faismgr\_grants\_usgquest.sql) file to a local server.
- 2. Run the following command, to make sure the checksum info is the same as ITS posted with the package: \$ md5sum faismgr\_grants\_usgquest.sql
- 3. Verify the checksum info you get from the above command. It should be the same as below: 60c0a16841d1f040fb725af31718aa6a faismgr\_grants\_usgquest.sql

#### **Best Practice**

You are strongly urged to apply the software to your test environment before applying it to production. Institutions should comprehensively test using local business processes to ensure that the functionality meets reporting requirements.

#### **Managed Services Technical Note**

#### Technical Release Notes for Financial Aid Data Collection, Version 1.4

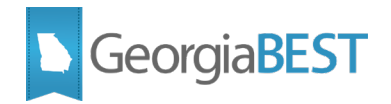

If you are a hosted institution in production, we will contact the helpdesk to have a ticket opened, on your behalf, to request the software to be applied to your Pre-Production and Production environments. We will copy you on the communication to our helpdesk.

# **Technical Changes**

This section summarizes the technical changes to the Financial Aid Data Collection, Release 1.4:

#### *New and/or Modified Scripts*

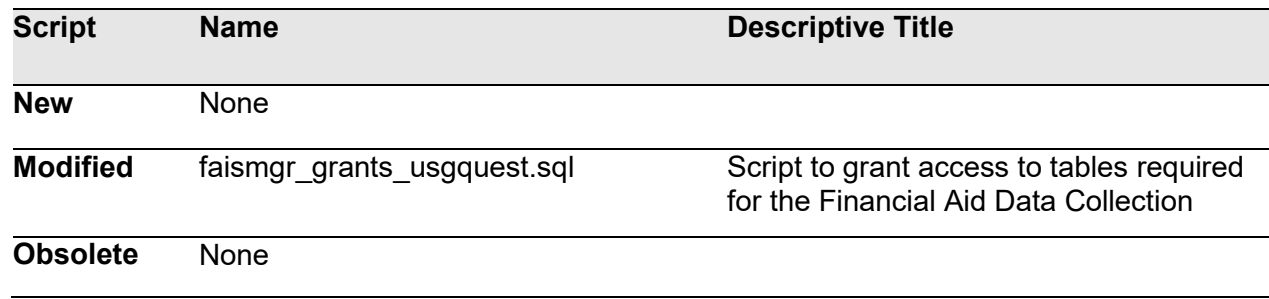

# **Support and Resources**

For emergency, business interruption or other production down situations, immediately call the ITS Helpdesk at 706-583-2001. For any other issues, contact [USG Customer Services](https://usg.service-now.com/usgsp) to submit a ticket, review [Service Level Guidelines](https://www.usg.edu/customer_services/service_level_guidelines) or to check [operational status](https://status.usg.edu/) of ITS services and systems.